## **Hands-on Lab**

## **Lego Programming – NxC Motor Velocity and Data Acquisition**

This lab continues to add new statements in NxC by focusing on data acquisition. Specific concepts include: monitoring motor velocity and file handling.

**Preamble Note:** You must use BricxCC version 3.3.8.9 (latest). You also need to install the latest driver for your brick (1.031). See course web site for links for these pieces of software.

**Concept 1 – Motor Velocity:** Program the NxC to read the NXT motor's internal encoder to display motor RPM on the NXT Brick.

**Step 1:** Click File - New. Click File - Save As and save in a directory e.g. "myPrograms" with the name "helloMotorSpeed1\_0".

**Step 2:** Enter the following text

```
// FILE: helloMotorSpeed_0.nxc 
// AUTH: P.Oh 
// DATE: 04/19/11 17:30 
// DESC: Read and display Motor speed 
// NOTE: NXT motor plugged into Brick Port A 
// REFS: See pg. 1996 of NXT Guide Section 9.908 
// VERS: Compiled with BricxCC 3.3.8.9 and firmware 01.031 
// STAT: Works! 
#define MOTOR OUT_A // set constant MOTOR for Port A
#define FULL_SPEED 100 // 100 percent of possible motor speed 
#define DEG2RPM 166.667 // deg/msec to RPM 
task main() { 
   long prevAngleInDegrees; // placeholder for degree read by motor encoder 
   long curAngleInDegrees; // current motor angle [DEG] 
   long deltaAngleInDegrees; // change in motor angle [DEG] 
   long prevTick; 
   long curTick; // current timer value 
   long deltaT; // For calculating time between ticks 
   float motorRpm; // motor speed [RPM] 
   string strMotorRpm; // store integer value of motorRpm as string 
   string strDeltaT; 
   string strDeltaAngleInDegrees; 
   prevAngleInDegrees = 0; // motor initially motionless so set angle to zero 
   prevTick = CurrentTick(); 
   OnFwd(MOTOR, FULL_SPEED); // turn on motor at 100% full speed
```

```
while(true) { 
     curAngleInDegrees = MotorRotationCount(MOTOR); // get relative position 
     deltaAngleInDegrees = curAngleInDegrees - prevAngleInDegrees; 
     strDeltaAngleInDegrees = FormatNum("deltaAngle = %ld", deltaAngleInDegrees); 
     curTick = CurrentTick(); // read timer value 
     deltaT = curTick - prevTick; // measure time elapsed between angle reads 
     strDeltaT = FormatNum("deltaT = %ld", deltaT); 
     // NB: Found bug: need to multiply by a float to force motorRpm to be float 
     // If use motorRpm = deltaAngleInDegrees / deltaT * DEG2RPM; 
     // then motorRpm will return zero 
     motorRpm = deltaAngleInDegrees * DEG2RPM / deltaT; 
    strMotorRpm = \text{FormatNum}(\text{"RPM = %5.1f", motorRpm}); TextOut(0, LCD_LINE2, strDeltaT); 
     TextOut(0, LCD_LINE4, strDeltaAngleInDegrees); 
     TextOut(0, LCD_LINE6, strMotorRpm); 
     prevTick = curTick; 
     prevAngleInDegrees = curAngleInDegrees; 
     Wait(MS_500); // update display every 0.5 seconds 
   } // end while 
} // end main
```
**Program:** helloMotorSpeed1\_0

**Step 3:** Click File - Save All and then Compile.

**Step 4:** Connect an NXT motor to Port A. Execute the program by launching Compile – Download and Run. Your NXT brick should display the time between ticks, and motor RPM

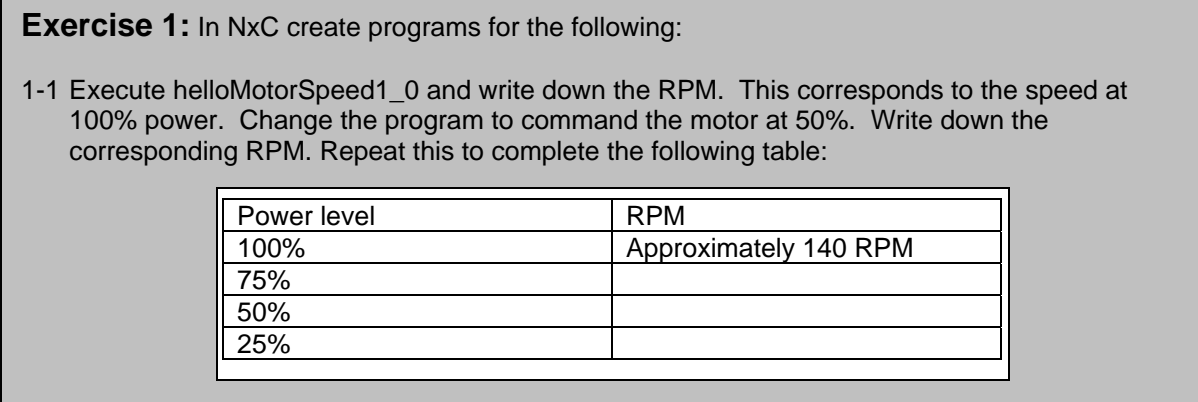

## **Concept 2 – Data Acquisition (file handling):**

You have experience reading sensors attached to the Lego NXT brick. You have also exercised the ability to display sensor values on the brick's LCD. NxC also has provides the ability to create data files which are saved in the brick's on-board flash memory. One could then capture and write sensor data to a file. These files can then be downloaded to a PC, viewed and even imported to generate graphs.

This concept will sample the motor's velocity and save to a data file. You will then upload the data file to your PC and plot the data in Excel.

**Step 1:** Open a new file and save as "helloWriteMotorSpeedToFile1\_0". Type the following and save

```
/ FILE: helloWriteMotorSpeedToFile1_0.nxc 
// AUTH: P.Oh 
// DATE: 04/20/11 11:48 
// DESC: Command motor to max speed, write encoder values to CSV file 
// VERS: Compiles under Bricxcc 3.3. Build 3.3.8.9 and firmware 01.031 
// STATS: Works! 
 #define MOTOR OUT_A // set constant MOTOR for Port A 
 #define FULL_SPEED 100 // 100 percent of possible motor speed 
 #define DEG2RPM 166.667 // deg/msec to RPM 
  // Global variables 
  unsigned int result; // flag returned when handling files 
  byte fileHandle; // handle to the data file 
  short fileSize; // size of the file 
  short bytesWritten; // number of bytes written to the file 
  string fileHeader; // column header for data in the file 
  int fileNumber, filePart; // integers to split up data file names 
  string fileName; // name of the file 
   string strFileNumber; // file number e.g myDataFile 1, 2, 3 
  string strFilePart; // file part e.g. myDataFile1-1, 1-2, 1-3 
   string text; // string to be written to file i.e. data values
```
**Code Example:** Part 1 – setting up global variables for helloWriteMotorSpeedToFile1\_0

**Step 2:** We now need to tell NxC that we want to define a data file to save your acquired data. We call this file "myMotorSpeed.csv", which is a comma-separate data file (so packages like Excel can easily import). NxC (like in the C language) must be told how big the data file will. In our case, we will limit data files to 1024 bytes. We will also check if there are pre-existing data files; we don't want to overwrite existing ones. Every time a new file is created, the brick will beep. Continue typing in the following code in your NxC program.

```
// Create and initialize a file 
void InitWriteToFile() { 
  fileNumber = 0; // set first data file to be zero
 filePart = 0; // set first part of first data file to zero
  fileName = "myMotorSpeed.csv"; // name of data file 
  result=CreateFile(fileName, 1024, fileHandle); 
  // NXT Guide Section 9.100 pg. 1812 and Section 6.59.2.2 pg. 535 
   // returns file handle (unsigned int) 
   // check if the file already exists 
 while (result==LDR_FILEEXISTS) // LDR_FILEEXISTS is returned if file pre-exists
     \{ CloseFile(fileHandle); 
       fileNumber = fileNumber + 1; // if data file already exists, create new one 
       fileName=NumToStr(fileNumber); 
       fileName=StrCat("myMotorSpeed", fileName, ".csv"); 
       result=CreateFile(fileName, 1024, fileHandle); 
       } // end while 
   // play a tone every time a file is created 
 PlayTone(TONE B7, 5);
  fileHeader = "Tick, Motor Speed"; // header for myData file 
  WriteLnString(fileHandle, fileHeader, bytesWritten); 
  // NXT Guide Section 6.59.2.43 pg. 554 
  // Write string and new line to a file 
   // bytesWritten is an unsigned int. Its value is # of bytes written 
} // end InitWriteToFile
```
**Code Example:** Part 2 – a function to initialize a file for helloWriteMotorSpeedToFile1\_0

**Step 3:** As one acquires data, 1024 bytes might not be enough. Thus, one should create new data files as needed. This function will use the same file name (myMotorSpeed) as a prefix and then append -1, -2,… -n as one acquires data (or the brick's flash memory gets maxed). The next function also tells NxC how to close a file. Continue typing the code below into your NxC program.

```
void WriteToFile(string strTempText) { 
  // strTempText stores the text (i.e. ticks and motorRpm to be written to file 
   // write string to file 
  result=WriteLnString(fileHandle, strTempText, bytesWritten); 
   // if the end of file is reached, close the file and create a new part 
   if (result==LDR_EOFEXPECTED) // LDR_EOFEXPECTED is flagged when end-of-file 
\{ // close the current file 
    CloseFile(fileHandle); 
     // NXT Guide Section 6.59.2.1 pg. 535 
     // Closes file associated with file handle 
     // create the next file name 
     filePart = filePart + 1; 
     strFileNumber = NumToStr(fileNumber); 
     strFilePart = NumToStr(filePart); 
     fileName = StrCat("myMotorSpeed", strFileNumber,"-", strFilePart ,".csv"); 
     // delete the file if it exists 
    DeleteFile(fileName); 
     // NXT Guide Section 6.59.2.5 pg. 537 
     // Delete the file specified by the string input 
     // create a new file 
     CreateFile(fileName, 1024, fileHandle); 
     // play a tone every time a file is created 
    PlayTone(TONE_B7, 5); 
    WriteLnString(fileHandle, strTempText, bytesWritten); 
     } // end if 
} // end WriteToFile 
// Close the file 
void StopWriteToFile() { 
   // close the file 
  CloseFile(fileHandle); 
} // end StopWriteToFile
```
**Code Example:** Part 3 – a function to write to a file (creating new ones as needed) and for closing files for helloWriteMotorSpeedToFile1\_0

**Step 4:** main is where all NxC (as in the C language) where programs always start. Variables are first declared. The call to InitWriteToFile tells NxC to create and initialize the data file. The motor (connected to Port A) is commanded to move a full speed (using OnFwd) and then an endless while loop is entered. The while loop exits if either the brick's orange button is pressed or the brick runs out of memory. Continue typing the following in your NxC program

```
task main() { 
   long prevAngleInDegrees; // placeholder for degree read by motor encoder 
   long curAngleInDegrees; // current motor angle [DEG] 
   long deltaAngleInDegrees; // change in motor angle [DEG] 
  long prevTick; 
  long curTick; // current timer value
   long deltaT; // For calculating time between ticks 
  float elapsedTimeInSeconds; // time in seconds 
  string strElapsedTimeInSeconds; // string representation of elapsed time 
  float motorRpm; // motor speed [RPM] 
  string strMotorRpm; // store integer value of motorRpm as string 
   string strDeltaT; // store value of deltaT as string 
   string strDeltaAngleInDegrees; // store value of deltaAngleInDegrees as string 
   //Create a new file that captures time and motor speed 
  InitWriteToFile(); 
  prevAngleInDegrees = 0; // motor initially motionless so set angle to zero 
  elapsedTimeInSeconds = 0.0; // set elapsed time to zero 
  prevTick = CurrentTick(); 
  OnFwd(MOTOR, FULL_SPEED); // turn on motor at 100% full speed 
  // Never ending loop until the orange button is pressed 
   // or the NXT runs out of memory 
 while (truec>ButtonPressed(BTNCENTER,false) & (FreeMemory() >=2000)) // ButtonPressed: NXT Guide Section 6.55.2.5 pg. 513 
     // BTNCENTER: NXT Guide Section 6.95 pg. 693. Refers to NXT Orange button 
     // returns TRUE if pressed. Input of "false" means don't reset button count 
     // FreeMemory: NXT Guide Section 6.59.2.8 pg. 539. # of bytes of flash 
     // memory available. Thus loop executes if Orange button not pressed 
     // AND there is still more than 2Kbytes left in flash. 
     curAngleInDegrees = MotorRotationCount(MOTOR); // get relative position 
     deltaAngleInDegrees = curAngleInDegrees - prevAngleInDegrees; 
     strDeltaAngleInDegrees = FormatNum("deltaAngle = %ld", deltaAngleInDegrees); 
     curTick = CurrentTick(); // read timer value 
     deltaT = curTick - prevTick; // measure time elapsed between angle reads 
     strDeltaT = FormatNum("deltaT = %ld", deltaT); 
     elapsedTimeInSeconds = elapsedTimeInSeconds + (deltaT/1000.0); // in seconds
```
**Code Example:** Part 4 – the main loop for helloWriteMotorSpeedToFile1\_0

**Step 5:** main continues. The endless while loop calls the NxC statement CurrentTick() to set up a timer. CurrentTick reports an integer. This integer is the number of milliseconds that has elapsed since the brick was turned on. By calling and storing the value in  $\text{CurrentTick}()$ to variables like prevTick and curTick, one can calculated elapsed time. Continue typing the following in your program.

```
 // NB: Found bug: need to multiply by a float to force motorRpm to be float 
     // If use motorRpm = deltaAngleInDegrees / deltaT * DEG2RPM; 
     // then motorRpm will return zero 
    motorRpm = deltaAngleInDegrees * DEG2RPM / deltaT; 
     strMotorRpm = FormatNum("%5.3f", motorRpm); 
     // Display on NXT Brick 
     TextOut(0, LCD_LINE2, strDeltaT); 
     TextOut(0, LCD_LINE4, strDeltaAngleInDegrees); 
    TextOut(0, LCD_LINE6, strMotorRpm); 
    prevTick = curTick; 
    prevAngleInDegrees = curAngleInDegrees; 
     Wait(25); // update display every 25 milliseconds 
     // write elapsed time in seconds and motor speed in RPM to file 
     strElapsedTimeInSeconds = FormatNum("%5.3f", elapsedTimeInSeconds); 
     text=StrCat(strElapsedTimeInSeconds, ",", strMotorRpm,"," ); 
     // write the text to a file. The text will be end with a EOL 
    WriteToFile(text); 
   } // end of while 
  // close the file 
 StopWriteToFile(); 
} // end of main
```
**Code Example:** Part 5 (final part) – the main loop concludes for helloWriteMotorSpeedToFile1\_0

In Part 5, the program calculates the motor velocity (in RPM) but measuring the difference in the angles reported by calling MotorRotationCount(MOTOR). The difference is divided by the elapsed time  $(deltaT)$ . Strings are formatted so that they can be displayed on the brick's LCD. Data is captured to the file. The while loop exits (when say, the brick's orange button is pressed, or the brick's flash memory is maxed) and then calls  $StophWriteToFile()$  to gracefully close data files and exit the program.

**Step 6:** Save, compile and download your program to your brick. Attach a motor to Port A. Execute your program. Your motor should move at its maximum speed. The brick will occasionally beep (every time a new data file is created). Hit the orange button after about 5 seconds.

**Step 7:** With your brick attached to your PC (via USB), click Tools – NXT Explorer (see **Figure 1A**). You should see your data files (as in **Figure 1B**).

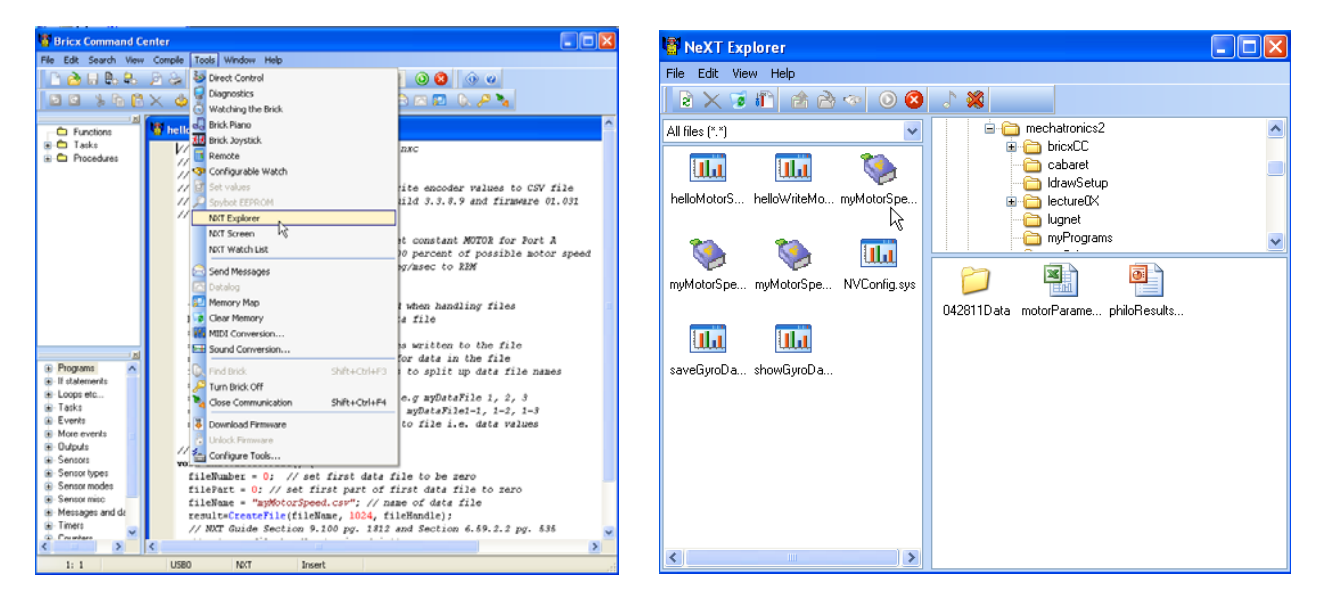

**Figure 1A:** From menu, Tools – NXT Explorer **Figure 1B:** Contents of NXT Brick (left pane)

**Step 8:** In NXT Explorer, use the right pane (see Figure 1B) and navigate to a directory and folder (e.g. myNxtData) you'd like to import your data files to. For example, this can be a folder on your USB drive. Next, click-and-drag the files you wish to your desired directory's folder (see **Figure 2**)

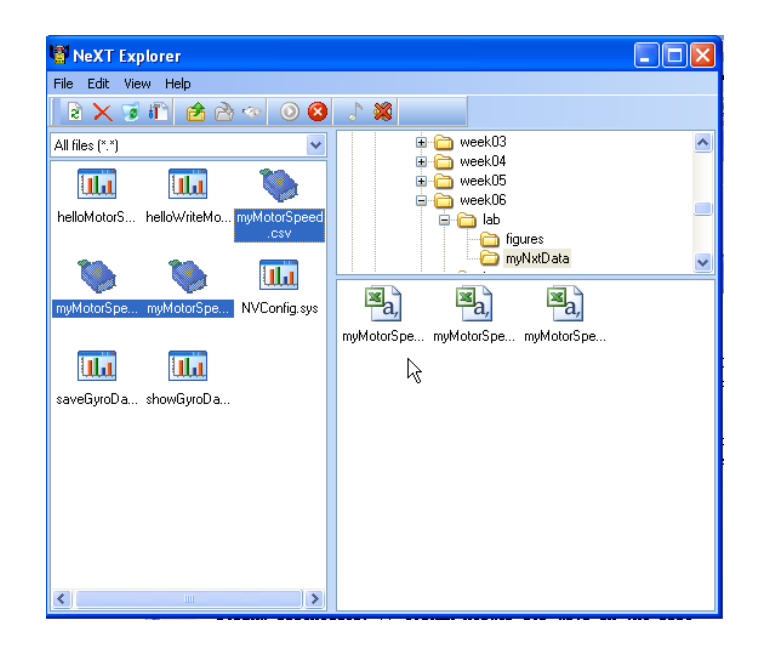

Figure 2: Click-and-drag data files to your PC's folder (e.g. myNxtData folder)

**Step 9:** You can now use Excel to open these data files. Each data file contains 1024 bytes of data. Use Excel to create a single data file, which you will use for plotting. Save this as an Excel file e.g. motorSpeed.xls (see **Figure 3A**). Use Excel Chart Wizard (XY Scatter) to plot the resulting to display the motor speed versus time (see **Figure 3B)**. You should get a result that looks like **Figure 3C**

| $   n  $ x<br>Microsoft Excel |                  |                                          |          |                                                  |  |          |                |                                  |              |                          |         |
|-------------------------------|------------------|------------------------------------------|----------|--------------------------------------------------|--|----------|----------------|----------------------------------|--------------|--------------------------|---------|
|                               |                  |                                          |          | : File Edit View Insert Format Tools Data Window |  |          |                | Help Adobe PDF                   |              | Type a question for help |         |
|                               |                  |                                          |          |                                                  |  |          |                | 116 HBAGBBCXXDB-JP-0-19, 2-21196 |              |                          | E I EL- |
|                               |                  | <b>DOD</b> Snaglit <sup>194</sup> Window |          |                                                  |  | ÷.       |                |                                  |              |                          |         |
|                               | 医紫尾鱼             |                                          |          |                                                  |  |          |                |                                  |              |                          |         |
|                               | A1               | ۰                                        | fx 1.793 |                                                  |  |          |                |                                  |              |                          |         |
|                               | myMotorSpeed.csv |                                          |          |                                                  |  |          |                | myMotorSpeed0-1.csv              |              | $\Box$ ok                |         |
|                               | Α                | B                                        | c        | D                                                |  |          | Ä              | B                                | $\mathbb{C}$ | D                        |         |
| 46                            | 1.247            | 148.81                                   |          |                                                  |  | 35       | 2.796          | 14881                            |              |                          |         |
| 47                            | 1.282            | 152.381                                  |          |                                                  |  | 36       | 2824           | 148.81                           |              |                          |         |
| 48                            | 1.31             | 148.81                                   |          |                                                  |  | 37       | 2.852          | 148.81                           |              |                          |         |
| 49                            | 1.338            | 148.81                                   |          |                                                  |  | 38       | 2.88           | 154.762                          |              |                          |         |
| 50                            | 1.366            | 148.81                                   |          |                                                  |  | 39       | 2.908          | 148.81                           |              |                          |         |
| 51                            | 1.394            | 154.762                                  |          |                                                  |  | 40       | 2.936          | 148.81                           |              |                          |         |
| 52                            | 1.422            | 148.81                                   |          |                                                  |  | 41       | 2.964          | 154.762                          |              |                          |         |
| 53                            | 1.45             | 148.81                                   |          |                                                  |  | 42       | 2.992          | 148.81                           |              |                          |         |
| 54                            | 1.478            | 148.81                                   |          |                                                  |  | 43       | 3.02           | 148.81                           |              |                          |         |
| 55                            | 1.506            | 148.81                                   |          |                                                  |  | 44       | 3.048          | 148.81                           |              |                          |         |
| 56                            | 1.534            | 154.762                                  |          |                                                  |  | 45       | 3.076          | 148.81                           |              |                          |         |
| 57                            | 1.562            | 148.81                                   |          |                                                  |  | 46       | 3.104          | 148.81                           |              |                          |         |
| 58                            | 1.59             | 148.81                                   |          |                                                  |  | 47       | 3.139          | 152.381                          |              |                          |         |
| 59                            | 1.618            | 148.81                                   |          |                                                  |  | 48       | 3.167          | 142.857                          |              |                          |         |
| 60                            | 1.646            | 148.81                                   |          |                                                  |  | 49       | 3.195          | 148.81                           |              |                          |         |
| 61                            | 1.674            | 154.762                                  |          |                                                  |  | 50       | 3.223          | 154.762                          |              |                          |         |
| 62                            | 1.702            | 148.81                                   |          |                                                  |  | 51       | 3.251          | 148.81                           |              |                          |         |
| 63                            | 1.737            | 147.619                                  |          |                                                  |  | 52       | 3.279          | 148.81                           |              |                          |         |
| 64<br>65                      | 1.765<br>1       | 148.81                                   |          |                                                  |  | 53       | 3.307          | 148.81                           |              |                          |         |
| 66                            |                  |                                          |          |                                                  |  | 54       | 3.335          | 148.81                           |              |                          |         |
| 67                            | J.               |                                          |          |                                                  |  | 55       | 3.363          | 148.81                           |              |                          |         |
| 68                            |                  |                                          |          |                                                  |  | 56       | 3.391<br>3.419 | 148.81<br>154.762                |              |                          |         |
| 69                            |                  |                                          |          |                                                  |  | 57<br>58 |                | 148.81                           |              |                          |         |
| 70                            |                  |                                          |          |                                                  |  | 59       | 3.447<br>3.475 | 148.81                           |              |                          |         |
| 71                            |                  |                                          |          |                                                  |  | 60       | 3.503          | 148.81                           |              |                          |         |
| 72                            |                  |                                          |          |                                                  |  | 61       | 3.531          | 148.81                           |              |                          |         |
| 73                            |                  |                                          |          |                                                  |  | 62       | 3.559          | 148.81                           |              |                          |         |
| 74                            |                  |                                          |          |                                                  |  | 63       | 3.594          | 147.619                          |              |                          |         |
| 75                            |                  |                                          |          |                                                  |  | 64       | 3.622          | 148.81                           |              |                          |         |
| 76                            |                  |                                          |          |                                                  |  | 65       |                |                                  |              |                          |         |
| 77                            |                  |                                          |          |                                                  |  | 66       |                |                                  |              |                          |         |
| 78                            |                  |                                          |          |                                                  |  | 67       |                |                                  |              |                          |         |
| 79                            |                  |                                          |          |                                                  |  | 68       |                |                                  |              |                          |         |
| 80                            |                  |                                          |          |                                                  |  | 69       |                |                                  |              |                          |         |
|                               |                  | н « » н\myMotorSpeed /                   |          |                                                  |  |          |                | и « » » \ myMotorSpec <          |              | >1                       |         |
|                               |                  |                                          |          |                                                  |  |          |                |                                  |              |                          |         |
|                               |                  |                                          |          |                                                  |  |          |                |                                  |              |                          |         |
| Ready                         |                  |                                          |          |                                                  |  |          | Sum=9743.072   |                                  |              | CAPS NUM                 |         |

**Figure 3A:** Open the various .csv files to create and save as a single XLS file.

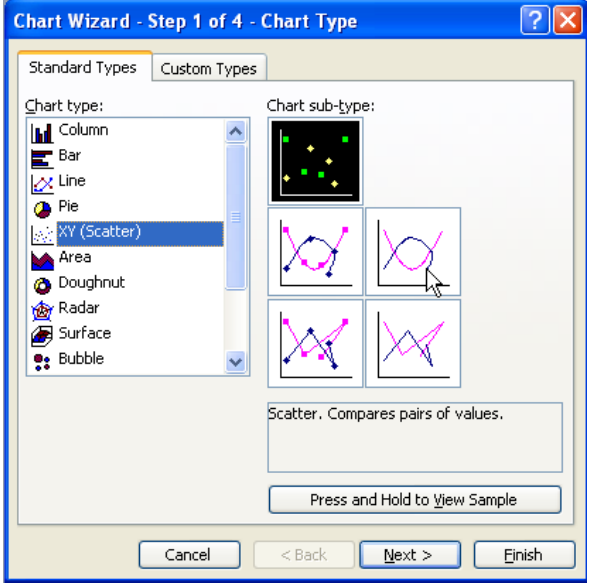

**Figure 3B:** Highlight the columns you wish to plot and then use Excel's Chart Wizard and XY (Scatter).

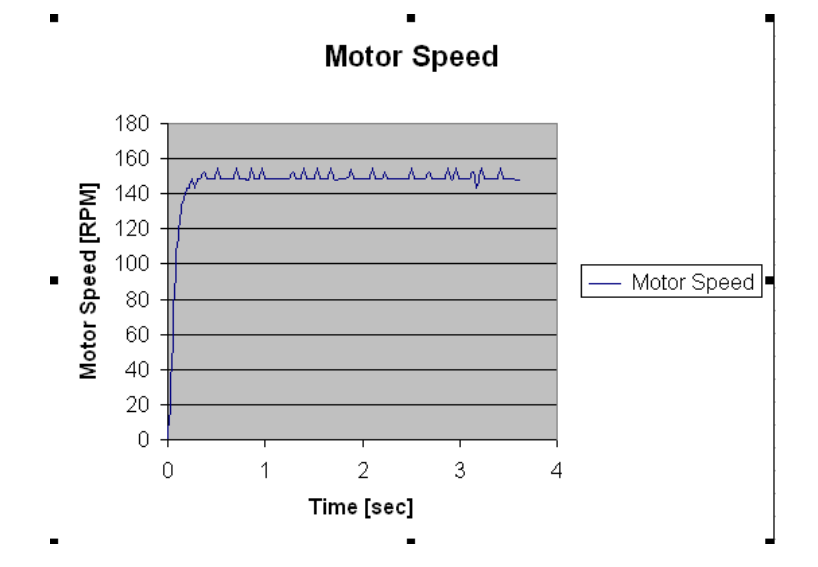

**Figure 3C**: Resulting Excel plot. Clearly shows that the motor speed is a firstorder system. The steady-state speed is about 150 RPM

**Exercise 2** In NxC create programs for the following:

- 2-1 The rise time is defined as the time it takes the system to reach 63% of steady-state. Eyeball your graph (generated as in Figure 3C). What is the rise-time in seconds?
- 2-2 Command your motor to run at 50% of power. Compile and execute to capture and plot a figure similar to Figure 3C. What is the steady-state velocity? What is the rise-time?